## **MB-330Q&As**

Microsoft Dynamics 365 Supply Chain Management

### **Pass Microsoft MB-330 Exam with 100% Guarantee**

Free Download Real Questions & Answers **PDF** and **VCE** file from:

**https://www.leads4pass.com/mb-330.html**

100% Passing Guarantee 100% Money Back Assurance

Following Questions and Answers are all new published by Microsoft Official Exam Center

**C** Instant Download After Purchase

- **83 100% Money Back Guarantee**
- 365 Days Free Update

**Leads4Pass** 

800,000+ Satisfied Customers

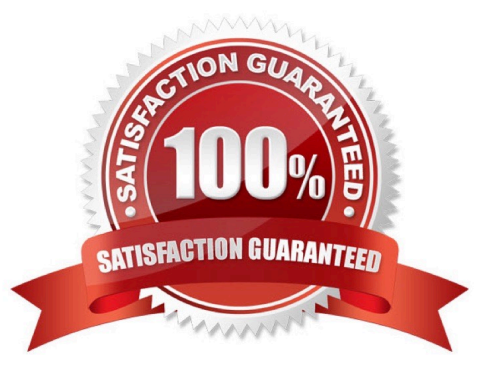

#### **QUESTION 1**

You need to include the items from the purchase order in the Intrastat journal. What should you do?

- A. Transfer the Product Receipt form to the Intrastat journal.
- B. Create a free text invoice.
- C. Transfer the invoice to the Intrastat journal.
- D. Create a manual Intrastat journal transaction.

Correct Answer: C

Reference: https://docs.microsoft.com/en-us/dynamics365/finance/localizations/emea-intrastat

#### **QUESTION 2**

#### HOTSPOT

The company plans to implement master planning.

You need to configure the master planning solution to perform master planning runs in the middle of each day instead of at the end of each day.

Which solution component should you use? To answer, select the appropriate options in the answer area.

NOTE: Each correct selection is worth one point.

Hot Area:

#### **Answer Area**

#### Requirement

#### **Solution component**

Enable the master planning feature.

Connect the master planning service to the environment.

Feature Configuration key Lifecycle Services Add-in **Planning Optimization parameters** 

**Azure Virtual Machine Power Automate flow** Lifecycle Services Add-in Dynamics 365 application (AOT) deployable package

Connect to the master planning service.

Dynamics 365 Microsoft Azure Power Automate Lifecycle Services

Correct Answer:

#### **Answer Area**

#### Requirement

#### **Solution component**

Enable the master planning feature.

Connect the master planning service to the environment.

**Planning Optimization parameters** 

**Azure Virtual Machine Power Automate flow** 

Lifecycle Services Add-in

Feature

Configuration key

Lifecycle Services Add-in

Dynamics 365 Microsoft Azure **Power Automate** Lifecycle Services

Dynamics 365 application (AOT) deployable package

Connect to the master planning service.

Reference: https://docs.microsoft.com/en-us/dynamics365/supply-chain/master-planning/planning-optimization/getstarted

#### **QUESTION 3**

DRAG DROP

A company uses Dynamics 365 Supply Chain Management for purchasing and sales operations across three different sites.

The default order settings for products are configured as shown in the following table.

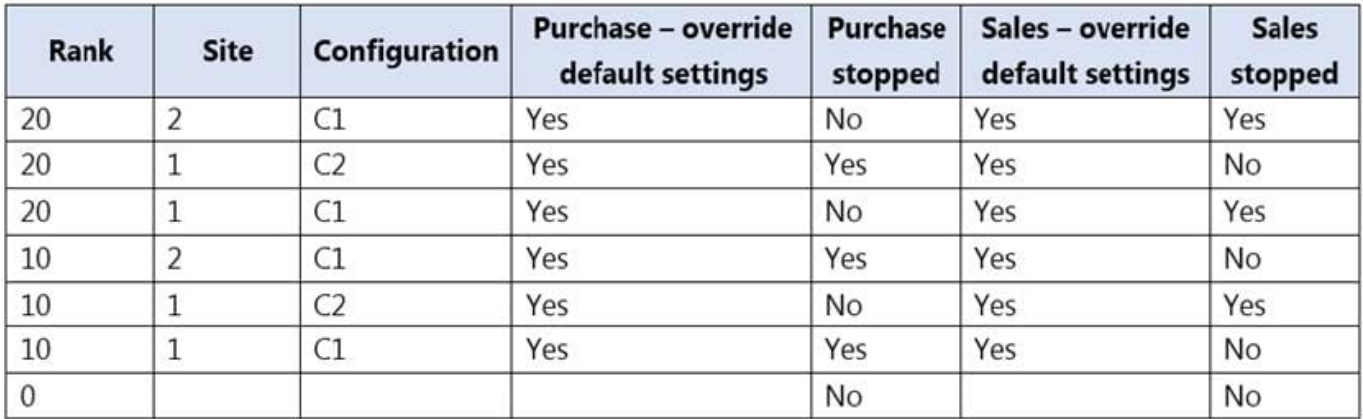

You need to determine which scenarios allow transactions.

Which transactions are allowed? To answer, drag the appropriate allowed options to the correct scenarios. Each allowed option may be used once, more than once, or not at all. You may need to drag the split bar between panes or scroll to

view content.

NOTE: Each correct selection is worth one point.

**Charles Communication** 

Select and Place:

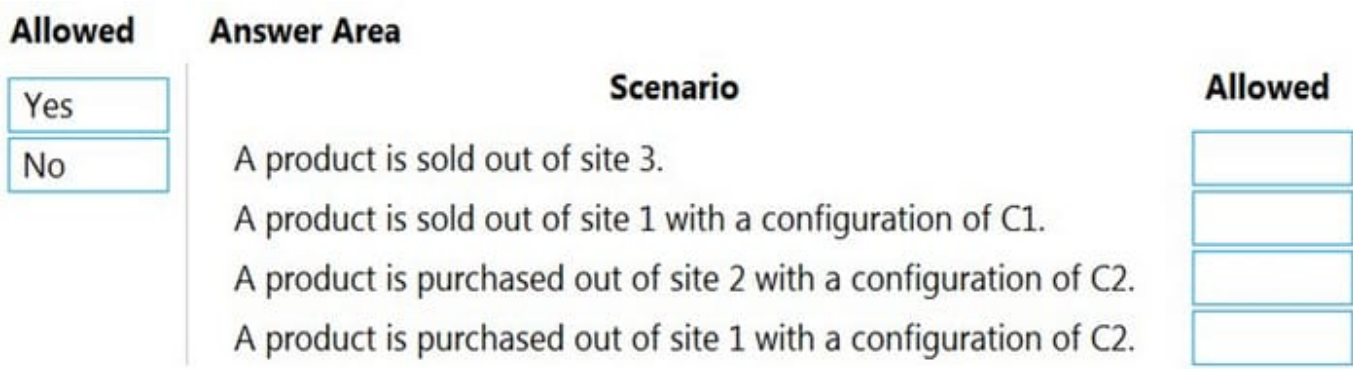

Correct Answer:

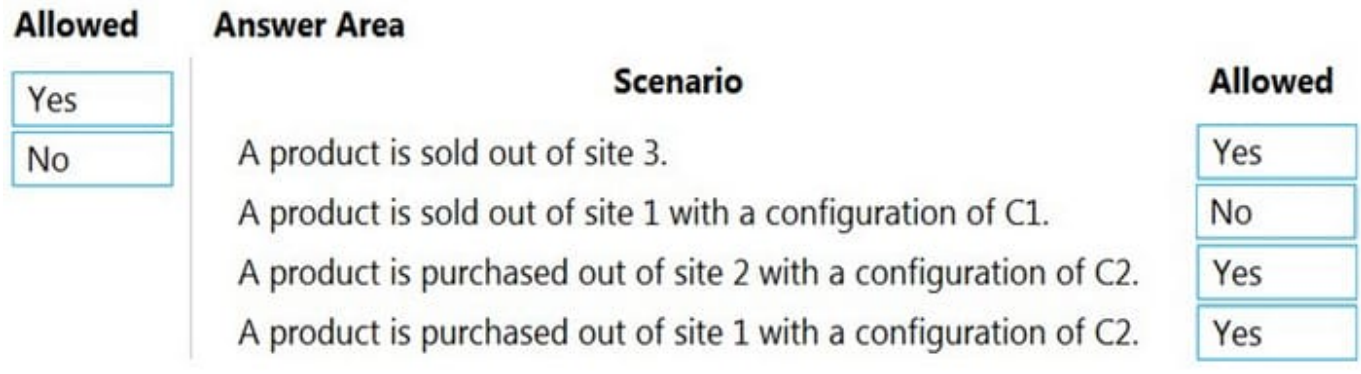

Reference: https://docs.microsoft.com/en-us/dynamics365/supply-chain/production-control/default-order-settings

#### **QUESTION 4**

#### SIMULATION

You work for a manufacturing firm that makes use of a Dynamics 365 Supply Chain Management system.

You have been tasked with making sure that inventory of certain finished good items never reaches critically low levels. You also want production orders to be created automatically when inventory reaches a specific level.

Access the Dynamics 365 portal to achieve this goal.

Correct Answer: See explanation below.

Create a new safety stock journal name

In the Navigation pane, go to Master planning > Setup > Safety stock journal names.

Click New.

In the Name field, type \\'Material\\'.

In the Description field, type \\'Material\\'.

Close the page.

Create a safety stock journal

In the Navigation pane, go to Master planning > Master planning > Run > Safety stock calculation.

Click New.

In the Name field, enter or select a value. Select the safety stock journal name that you created, for example, Material.

Click Create lines.

In the From date field, enter a date.

In the To date field, enter a date.

Click OK. This will create lines for the dimensions that have inventory transactions.

Calculate proposal

Click Calculate proposal.

Select the Use average issue during lead time option.

Set Multiplication factor to \\'10\\'. The Multiply factor is used to adjust the proposal. Because demo data only has a few transactions, you will need to set the factor to get a realistic proposal.

Click OK. Scroll down to find M0002 and M0003. View the Calculated minimum quantity column.

Update minimum quantity

In the New minimum quantity field, enter a number. Update the New minimum quantity to match the value in the Calculated minimum quantity. If the Calculated minimum is zero, you can enter the desired future value. For example, you can

enter the Calculated minimum quantity in this field for M0002 that has warehouse 12.

In the list, find and select the desired record. For example, you can select M0002 that has warehouse 12.

In the New minimum quantity field, enter a number. Update the New minimum quantity to match the value in the Calculated minimum quantity. If the Calculated minimum is zero you can enter the desired future value.

Reference:

https://docs.microsoft.com/en-us/dynamics365/supply-chain/production-control/tasks/use-safety-stock-journal-updateminimum-coverage

#### **QUESTION 5**

You need to define the number of quarantine zones. How many should you define?

A. 1 B. 2 C. 4 D. 6 E. 8 Correct Answer: C Scenario:

Damaged products must be placed in one of four bins (based on product type) during the inspection process.

\*

\*

You must define quarantine zones to optimize product visibility throughout the testing process.

Four bins for the damaged product types, so we need four quarantine zones.

Note: You use the Quarantine zones page to define zones that can be assigned to nonconformances.

Examples of quarantine zones

Example 1

You work at an electronics manufacturing company that produces and distributes televisions, speakers, and media players. In this case, you can configure a quarantine zone to represent each type of product.

Example 2

Three bins and two racks are used to store items that are nonconforming. In this case, you can configure five quarantine zones, one for each bin and each rack.

Reference: https://docs.microsoft.com/en-us/dynamics365/supply-chain/inventory/quality- quarantine-zones

#### **QUESTION 6**

#### HOTSPOT

A company plans to use Dynamics 365 Supply Chain Management to automatically calculate and process royalties.

You need to configure the system.

Which actions should you perform? To answer, select the appropriate options in the answer area.

[Latest MB-330 Dumps](https://www.leads4pass.com/mb-330.html) | [MB-330 PDF Dumps](https://www.leads4pass.com/mb-330.html) | [MB-330 VCE Dumps](https://www.leads4pass.com/mb-330.html) 7 / 17

NOTE: Each correct selection is worth one point.

Hot Area:

#### **Answer Area**

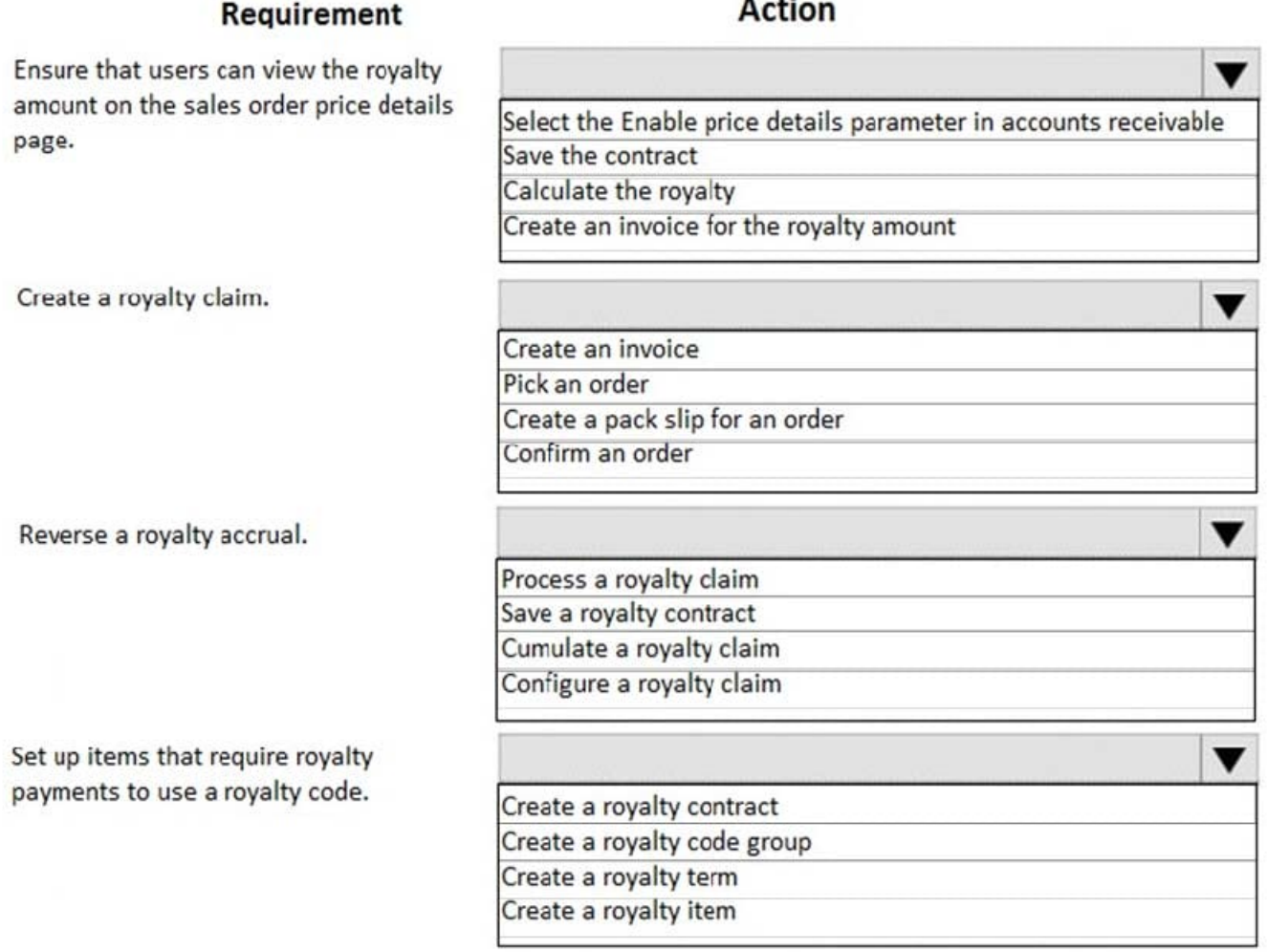

Correct Answer:

#### **Answer Area**

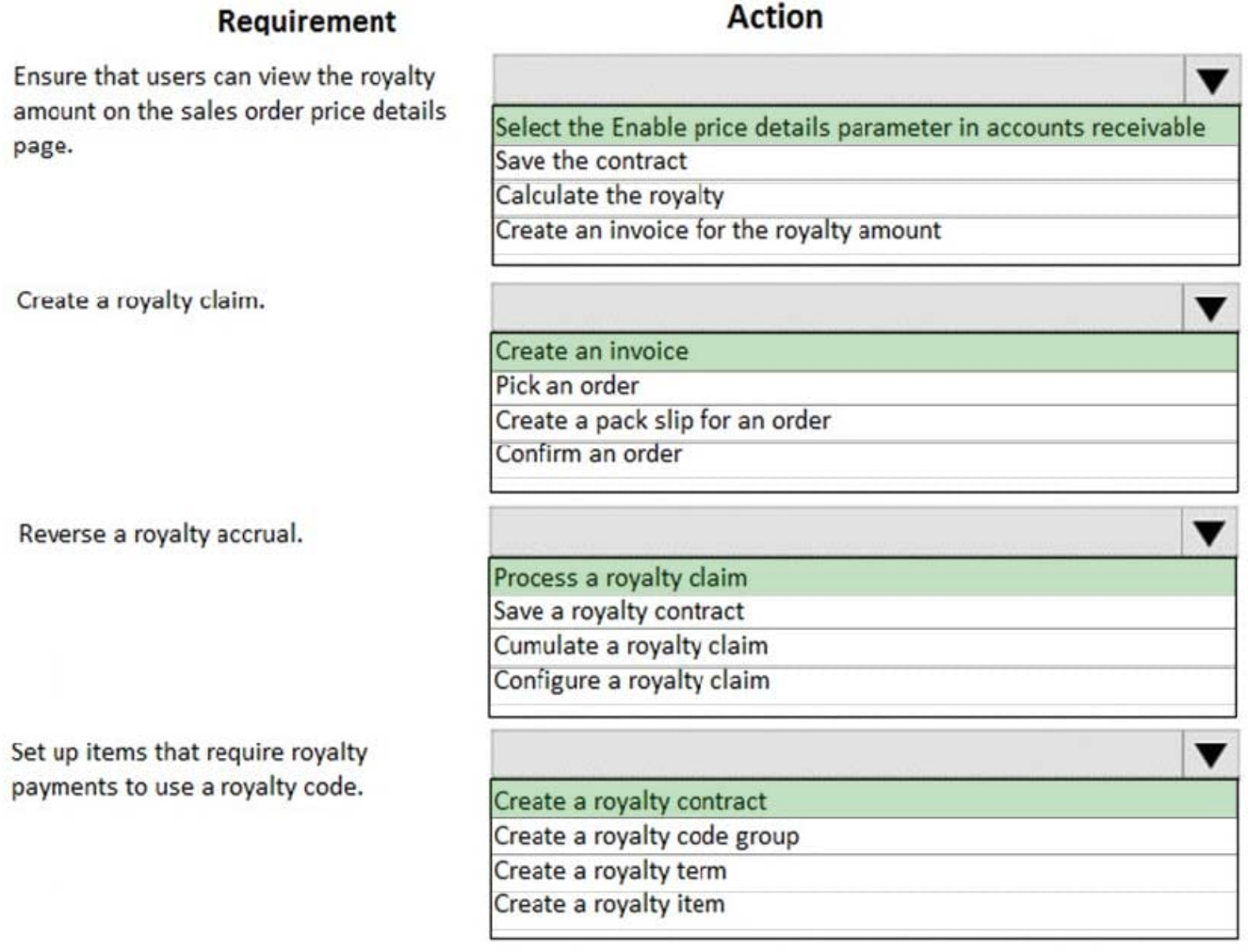

#### **QUESTION 7**

You use Dynamics 365 Supply Chain Management to manage inventory. You need to adjust inventory and override the current item posting setup. Which journal type should you use?

- A. inventory adjustment
- B. inventory transfer
- C. movement
- D. item arrival

```
Correct Answer: C
```
Reference: https://docs.microsoft.com/en-us/dynamics365/supply-chain/inventory/inventory-journals

**Answer area** 

**Answer area** 

#### **QUESTION 8**

DRAG DROP

A client uses Dynamics 365 Supply Chain Management to manage prospects and the sales cycle.

A sales representative needs to create a sales quotation for a current prospect and validate that the 40 percent margin requirements are being met.

You need to create the sales quotation, verify the margin requirements, and send the quotation to the prospect.

Which four actions should you perform in sequence? To answer, move the appropriate actions from the list of actions to the answer area and arrange them in the correct order.

Select and Place:

#### **Actions**

Add lines to the sales quotation. Use the price simulation tool. Create a sales order for the prospect. ©<br>© Send the quotation. Create a sales quotation for the prospect. Use the order events function.

#### Correct Answer:

#### **Actions**

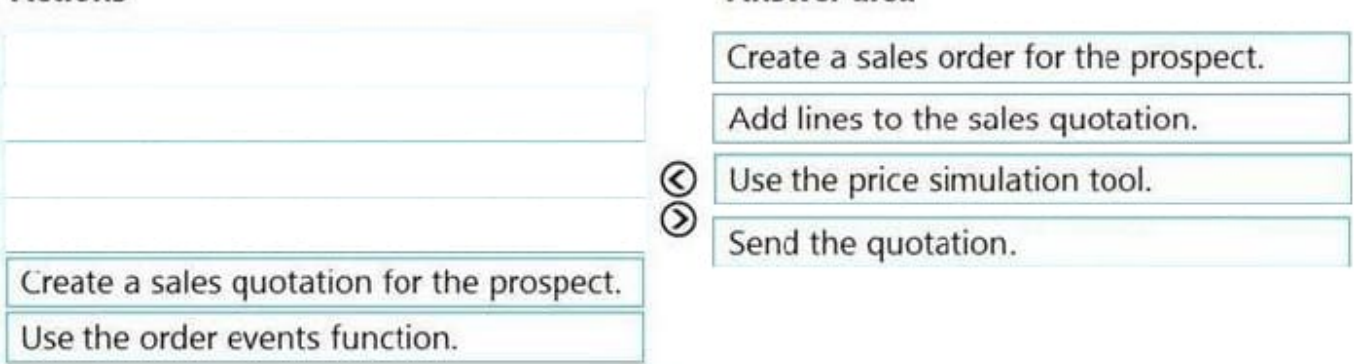

Reference: https://docs.microsoft.com/en-us/dynamics365/supply-chain/sales-marketing/price-simulation

#### **QUESTION 9**

#### HOTSPOT

A company uses Dynamics 365 Supply Chain Management. Inventory is valued through FIFO costing.

[Latest MB-330 Dumps](https://www.leads4pass.com/mb-330.html) | [MB-330 PDF Dumps](https://www.leads4pass.com/mb-330.html) | [MB-330 VCE Dumps](https://www.leads4pass.com/mb-330.html) 10 / 17

#### **https://www.leads4pass.com/mb-330.html** 2024 Latest leads4pass MB-330 PDF and VCE dumps Download

The warehouse manager identifies item discrepancies and increases quantities in a counting journal. Finance then discovers that the cost on ItemA posted as zero dollars on the journal transaction.

You need to configure the system to ensure that the cost is populated on the transaction.

What should you configure? To answer, select the appropriate options in the answer area,

NOTE: Each correct selection is worth one point.

**Leads4Pass** 

Hot Area:

#### **Issue**

Configuration

ItemA increase has zero cost in the counting journal.

#### Default cost price

Adjustment journal

Cost sheet

Transfer journal

The posted counting journal requires correction.

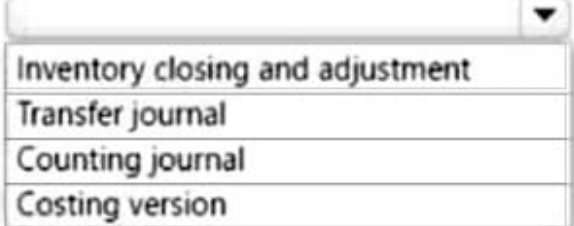

Correct Answer:

#### **Issue**

ItemA increase has zero cost in the counting journal.

#### Configuration

Default cost price

Adjustment journal

Cost sheet

Transfer journal

The posted counting journal requires correction.

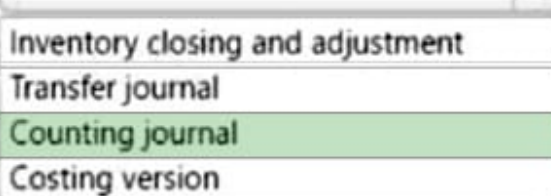

Box 1: Adjustment journal

Inventory adjustment

When you use an inventory adjustment journal, you can add cost to an item when you add inventory. The additional cost is automatically posted to a specific general ledger account, based on the setup of the item group posting profile. Use

-

-

this inventory journal type to update gains and losses to inventory quantities when the item should keep its default general ledger offset account. When you post an inventory adjustment journal, an inventory receipt or issue is posted, the

inventory values are changed, and ledger transactions are created.

Box 2: Counting journal

**Leads4Pass** 

Counting journals let you correct the current on-hand inventory that is registered for items or groups of items, and then post the actual physical count, so that you can make the adjustments that are required to reconcile the differences.

#### **QUESTION 10**

HOTSPOT

A company implementing Dynamics 365 Supply Chain Management has multiple warehouses Some Of which are Warehouse Management-enabled.

The company must hold inventory for the following purposes:

1.

On-hand inventor available for all transactions except for sales

2.

Automatic hold on inbound purchase order inventory.

3.

Damaged on-hand Inventory that can be transferred from a mobile device. leaving The undamaged inventory available.

You need to determine the feature that applies to each company requirement.

Which features should you use?

Hot Area:

#### **Activity**

On-hand inventory available for all transactions except for sales orders

Automatic hold on inbound purchase order inventory

Transfer of damaged on-hand inventory from a mobile device

# Inventory blocking Quality order Nonconformance

Feature

Correct Answer:

w

### **Activity**

On-hand inventory available for all transactions except for sales orders

Automatic hold on inbound purchase order inventory

Transfer of damaged on-hand inventory from a mobile device

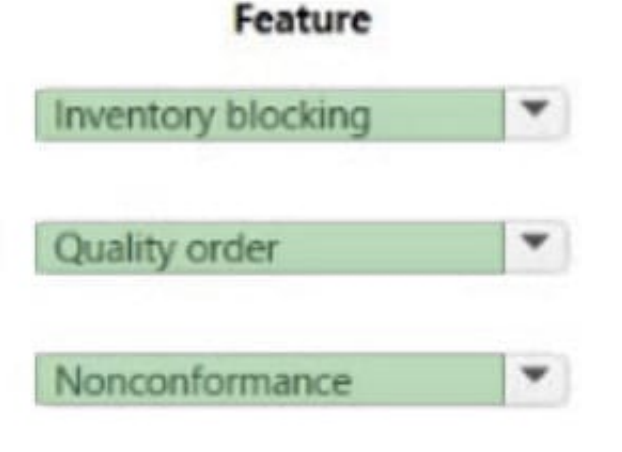

#### **QUESTION 11**

HOT SPOT

You need to create new location directives.

Which values should you use? To answer, select the appropriate options in the answer area.

NOTE: Each correct selection is worth one point.

Hot Area:

#### **Action**

 $\epsilon$ 

J

Value

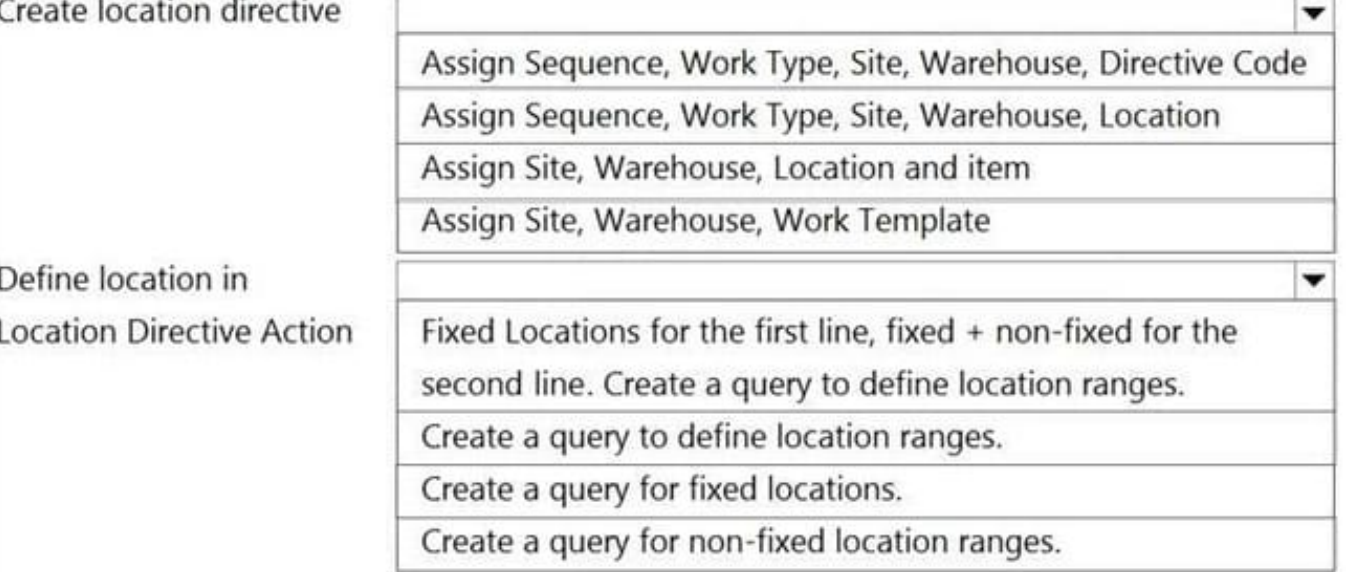

Correct Answer:

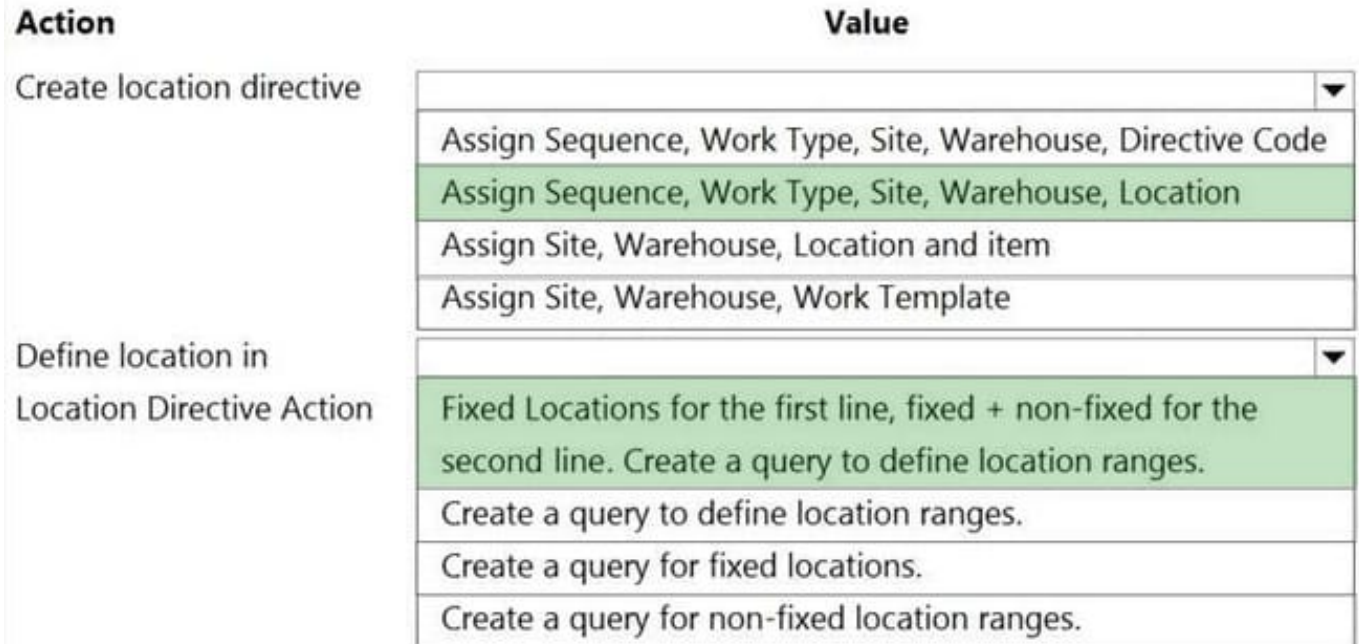

Reference: https://docs.microsoft.com/en-us/dynamicsax-2012/appuser-itpro/create-a-location-directive https://docs.mic rosoft.com/en-us/dynamics365/supply-chain/transportation/tasks/set-up-location-directive-purchase-order-put-away

#### **QUESTION 12**

DRAG DROP

A company uses Dynamics 365 Supply Chain Management.

You just implement commission groups to match commission rates to products.

You need to configure commission tracking.

Which three actions should you perform in sequence? To answer, move the appropriate actions from the list of actions to the answer area and arrange them in the correct order.

NOTE: More than one order of answer choices is correct. You will receive credit for any of the correct orders you select.

Select and Place:

**Answer Area** 

**Answer Area** 

#### **Actions**

### Set up commission posting Register sales commissions Set up commission groups and rates Assign a sales representative Assign a commission group to a product

#### Correct Answer:

#### **Actions**

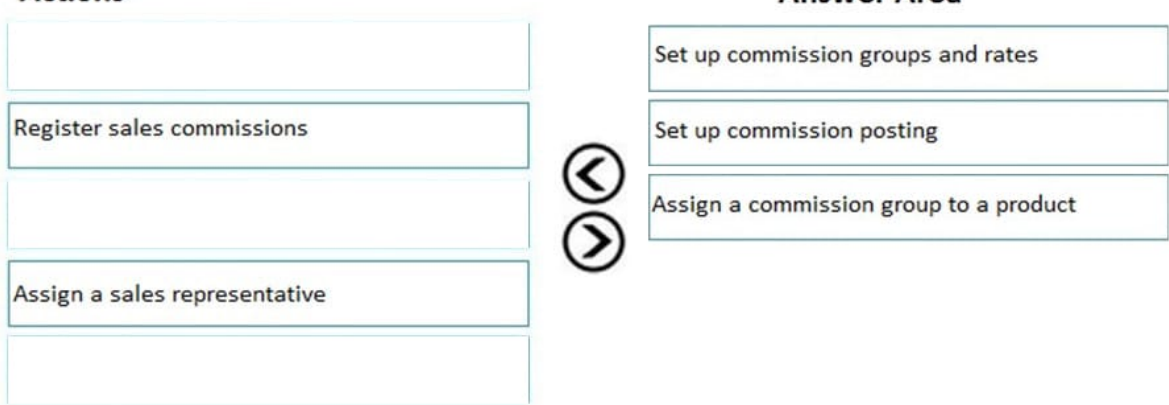

#### **QUESTION 13**

#### DRAG DROP

You are the purchasing manager for a company. You enter into a consignment agreement with a vendor.

Raw material R0001 is managed under the consignment agreement with the vendor.

You need to replenish raw material R0001 for consumption and update ownership.

Which four actions should you perform in sequence? To answer, move the appropriate actions from the list of actions to the answer area and arrange them in the correct order.

Select and Place:

#### **Actions**

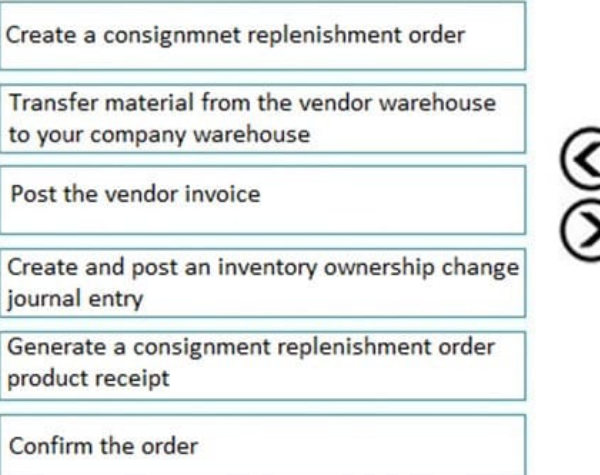

#### Correct Answer:

#### **Actions**

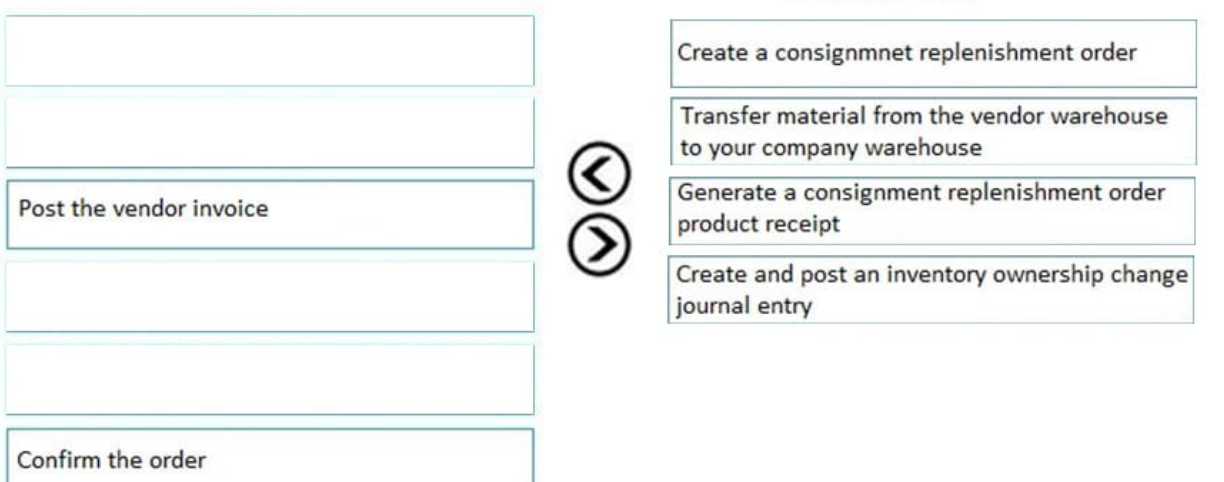

References: https://docs.microsoft.com/en-us/dynamics365/unified-operations/supply-chain/inventory/consignment

#### **QUESTION 14**

A client wants to use Dynamics 365 for Finance and Operations to assist processing trade.

You need to ensure that intercompany sales order payments process correctly when intercompany payable journals are posted.

What should you do?

- A. In the intercompany trade parameters for sales order policies, select Post journal automatically
- B. In the intercompany trade parameters for purchase order policies, select Post invoice automatically
- C. In the intercompany trade parameters for purchase order policies, select Post journal automatically

#### **Answer Area**

**Answer Area** 

D. In the intercompany trade parameters for sales order policies, select Allow summary update of documents for original customer

Correct Answer: A

#### **QUESTION 15**

A company plans to run their profit and loss statements by using the site storage dimension.

If the site is changed on sales order, purchase order, or other source document, a mismatch is created between financial and storage dimensions. This leads to incorrect profit and loss reporting.

You need to ensure that the financial dimension updates when the site storage dimension changes.

Which three actions should you perform? Each correct answer presents part of the solution.

NOTE: Each correct selection is worth one point.

A. Lock the dimension link.

B. Associate the financial dimension hierarchy with the storage dimension hierarchy in the organization chart.

C. On the storage dimension site setup screen, select Default inventory status ID.

D. Associate the site storage dimension with the site financial dimension.

E. Activate the dimension link.

Correct Answer: ADE

Reference: https://docs.microsoft.com/en-us/dynamicsax-2012/appuser-itpro/configure-and-manage-financial-dimensionlinks-to-sites

[Latest MB-330 Dumps](https://www.leads4pass.com/mb-330.html) [MB-330 PDF Dumps](https://www.leads4pass.com/mb-330.html) [MB-330 VCE Dumps](https://www.leads4pass.com/mb-330.html)